**Last updated:** 2015.03.17

### **CSCI 4140 – Tutorial 8**

### **Deploying Node.js Applications on OpenShift**

### Matt YIU, Man Tung ([mtyiu@cse](http://www.cse.cuhk.edu.hk/~mtyiu/))

SHB 118

*Office Hour:* Tuesday, 3-5 pm

2015.03.12

Prepared by Matt YIU, Man Tung

### **Prerequisite**

- We will start with an **Express application**
	- Please follow the instructions on the tutorial slides "**Installing Node.js and Express on [Windows|Linux or Mac]**", pp. 19-21 for creating an application skeleton
	- If you don't use an Express application, you need to figure out where to configure the server's listen IP address and port number
- We will deploy the application on **OpenShift**
	- $-$  You should have an account already  $\odot$
	- I assume that you finished all configurations for using OpenShift (e.g., adding SSH keys)

# **Adding a Node.js application on OpenShift**

*This time we are using "Node.js 0.10" instead of "Perl"!*

Prepared by Matt YIU, Man Tung

### **Step 1. Add Application**

• Login to your OpenShift console and click "**Add Application…**"

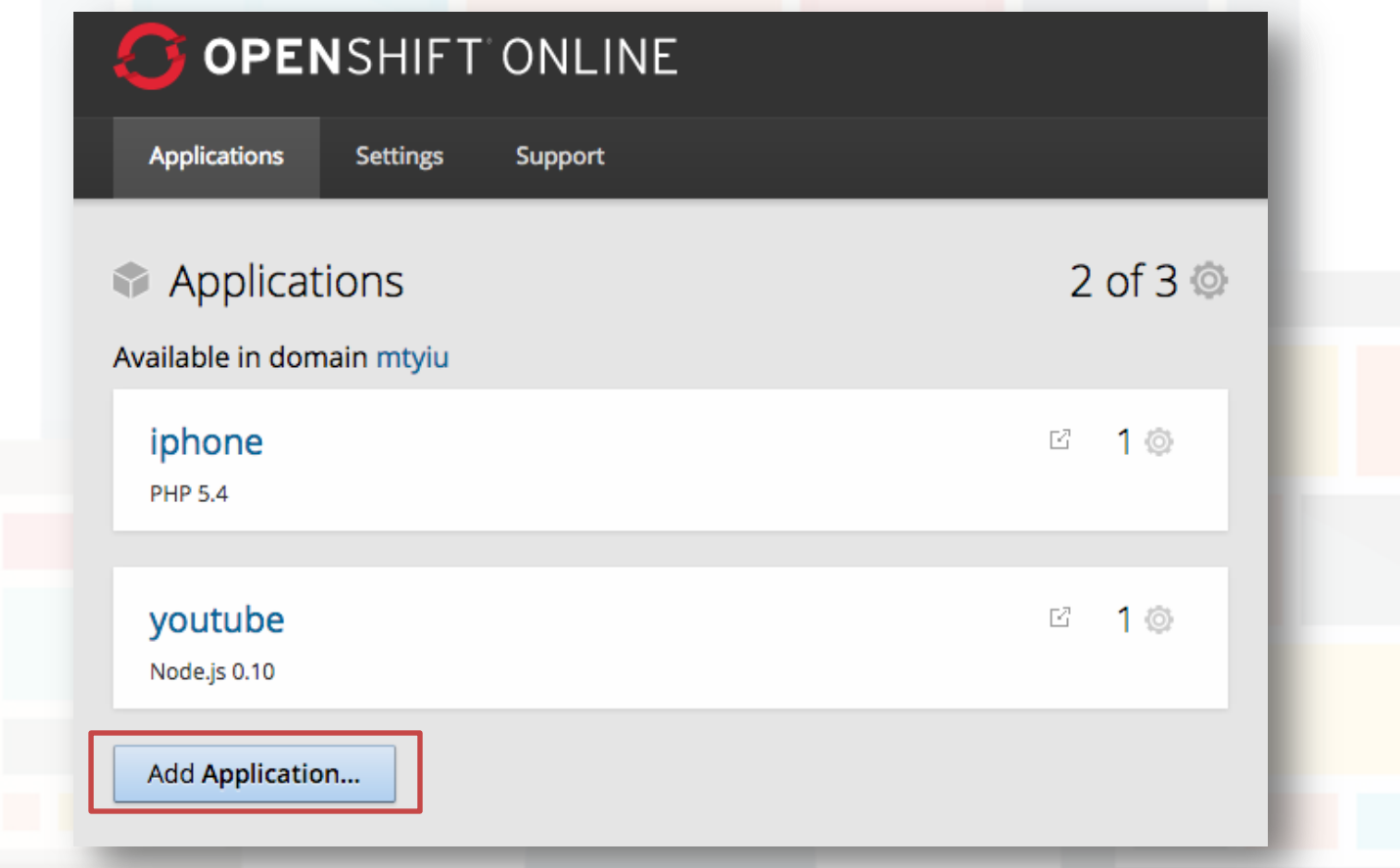

Prepared by Matt YIU, Man Tung

### **Step 2. Choose a type of application**

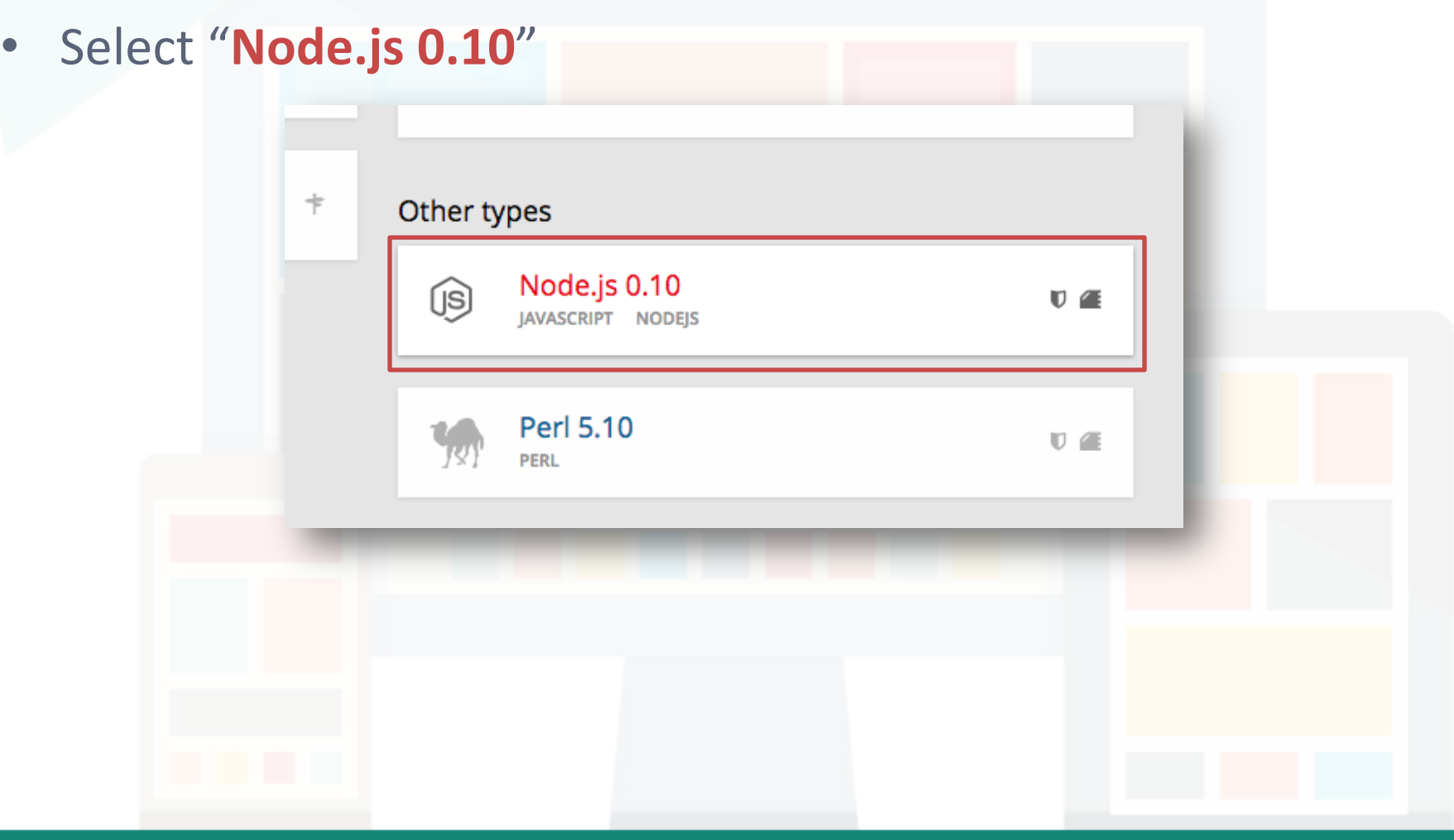

Prepared by Matt YIU, Man Tung

### **Step 3. Configure the application**

- Remember to change the **public URL** of your application
- Keep default settings for other configurations
- Click "**Create Application**"

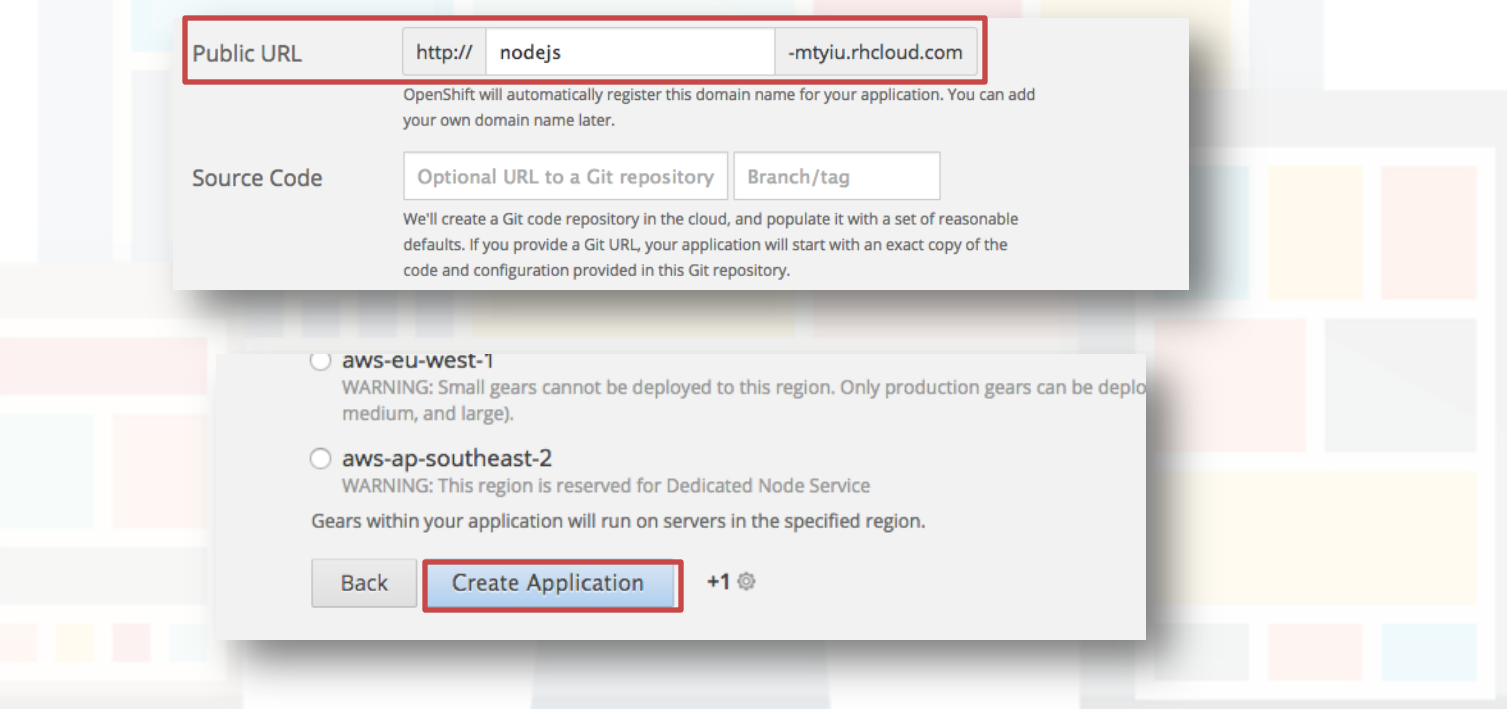

Prepared by Matt YIU, Man Tung

**Warning:** We focus on adapting existing Express applications in the following steps!

# **Adapting existing Node.js applications to run on OpenShift**

*Forget about the default Git repository provided by OpenShift!*

Prepared by Matt YIU, Man Tung

## **Step 1. Include a package.json file**

- All Node.js applications should include a **package.json** file in the **root of their project**
	- Since we are using **Express application generator** to create our application skeleton, this file is automatically generated
- Edit the startup script in **scripts.start** and **main**
	- I don't like to use the default script (**bin/www**)
	- Let's change it to "**server.js**"

{ "name": "nodejs-openshift", "version": "0.0.0", "private": true, "scripts": { "start": "node **server.js**" }, **"main": "server.js"** "dependencies": { "express": "~4.10.6", "body-parser": "~1.10.1", "cookie-parser": "~1.3.3", "morgan": "~1.5.1", "serve-favicon": "~2.2.0", "debug": "~2.1.1", "jade": "~1.8.2" } }

#### Sample package. json file

#### Prepared by Matt YIU, Man Tung

# **Step 1. Include a package.json file**

- Remove all **unused dependencies** to save **deployment time**
	- OpenShift will install *all* dependencies listed here during deployment
- Include a **.gitignore** file to exclude the "node modules" directory from the Git repository
	- This saves time for **git push**

node\_modules node modules/ $*$ 

Sample .gitignore file

```
{
   "name": "nodejs-openshift",
   "version": "0.0.0",
   "private": true,
   "scripts": {
     "start": "node server.js"
   },
  "main": "server.js"
   "dependencies": {
    "express": "~4.10.6"\frac{1}{1} "body-parser": "~1.10.1",
     "cookie-parser": "~1.3.3",
     "morgan": "~1.5.1",
     "serve-favicon": "~2.2.0",
     "debug": "~2.1.1",
     "jade": "~1.8.2"
 }
}
```
#### Sample package. json file

Prepared by Matt YIU, Man Tung

- OpenShift's Node.js cartridge automatically publishes **server connection information** to your application's environment via the following environment variables:
	- **OPENSHIFT\_NODEJS\_PORT**
	- **OPENSHIFT\_NODEJS\_IP**
- The startup script should read configuration details from the **system environment**
- Now edit the startup script (**server.js**)

```
Prepared by Matt YIU, Man Tung
                                 2015.03.12 11
 var express = require( 'express' );
 var app = express();
 var server_port = process.env.OPENSHIFT_NODEJS_PORT || 8000;
 var server_ip_address = process.env.OPENSHIFT_NODEJS_IP || '127.0.0.1';
 app.get( '/', function ( req, res ) {
         res.send( 'Hello World!' );
 } );
 var server = app.listen( server_port, server_ip_address, function () {
         var host = server.address().address;
         var port = server.address().port;
         console.log( 'Listening at http://%s:%s', host, port );
 } );
 openshift/server.js
```
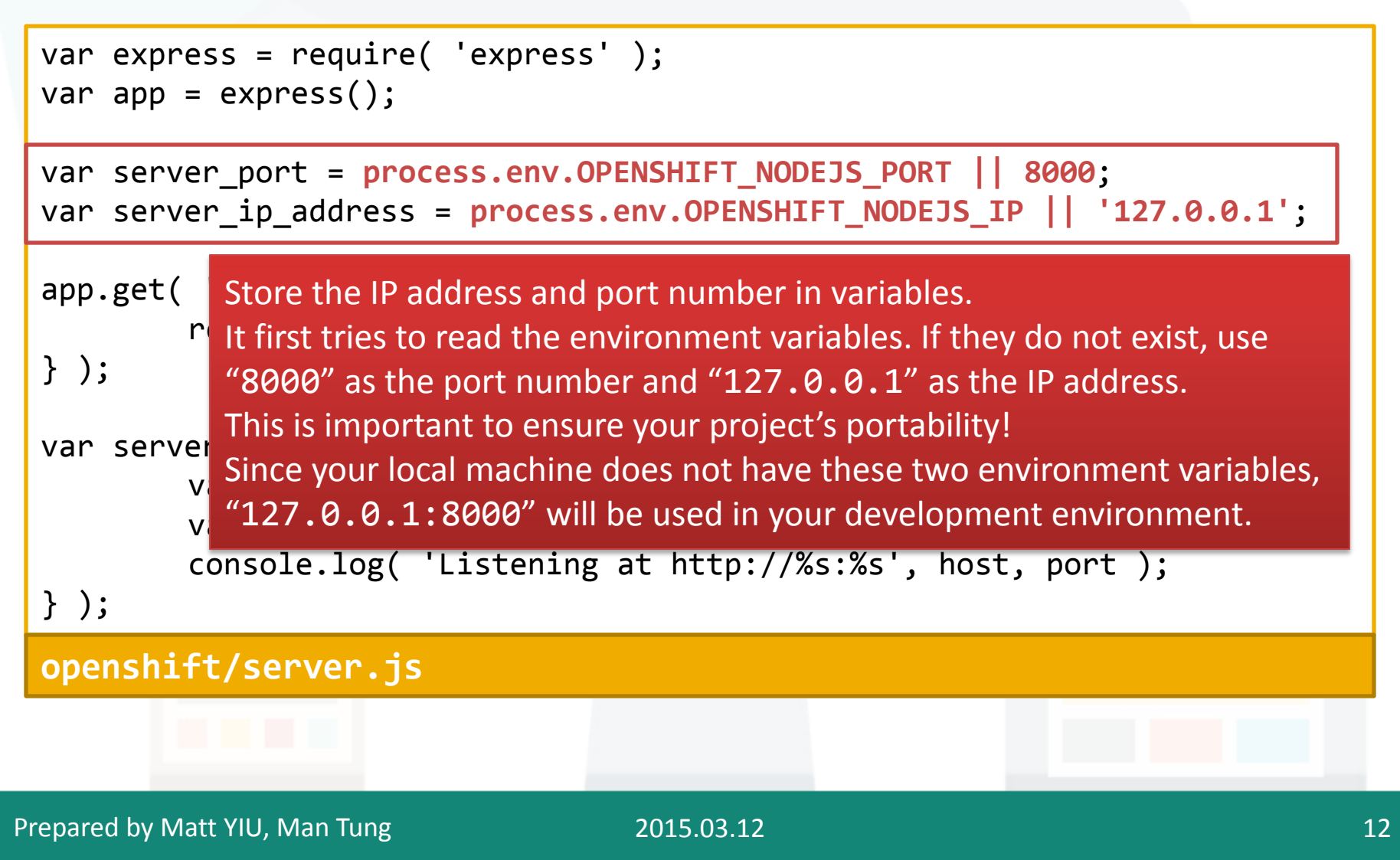

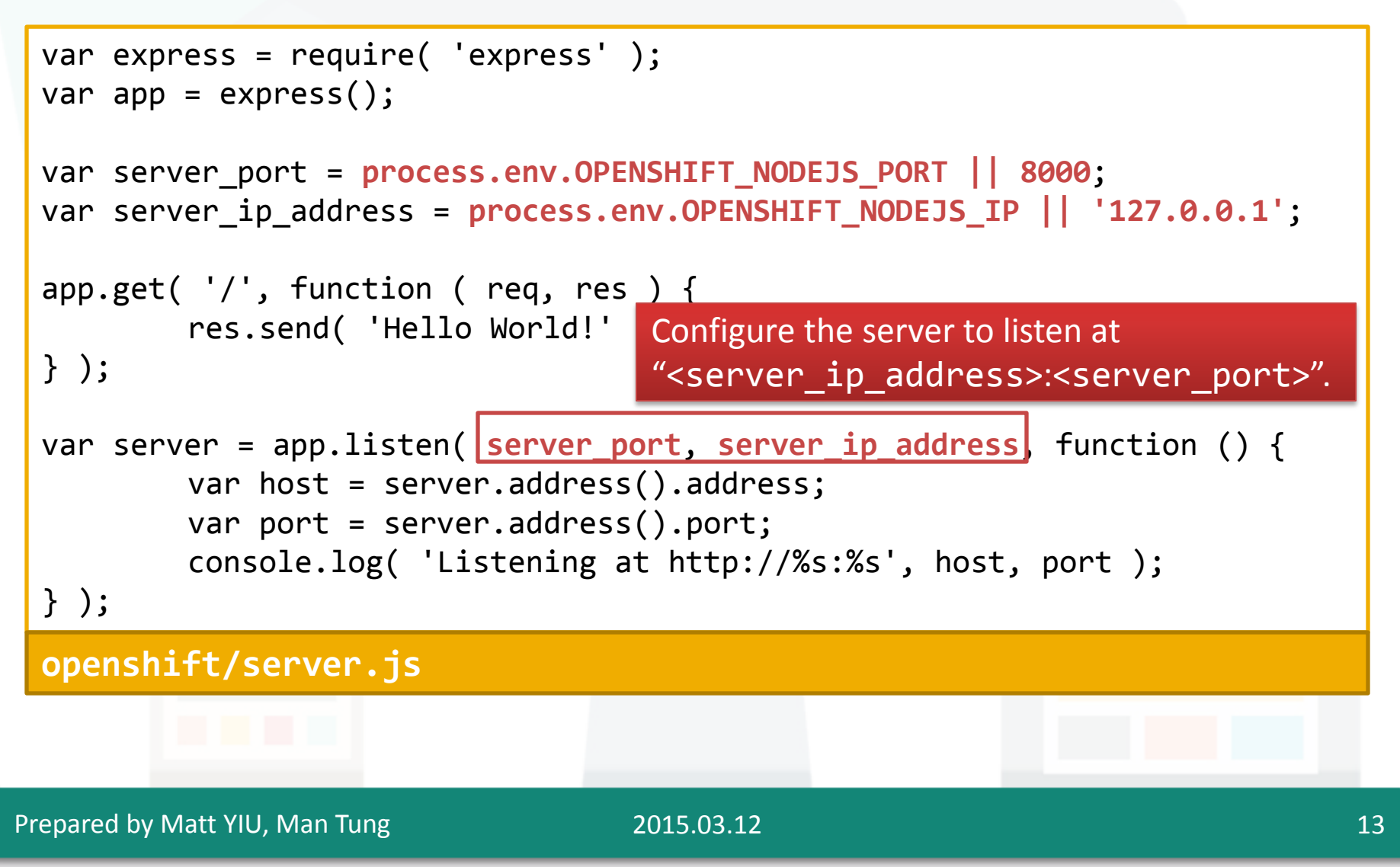

```
Prepared by Matt YIU, Man Tung
                                   2015.03.12 14
 var express = require( 'express' );
 var app = express();
 var server_port = process.env.OPENSHIFT_NODEJS_PORT || 8000;
 var server_ip_address = process.env.OPENSHIFT_NODEJS_IP || '127.0.0.1';
 app.get( '/, function ( req, res ) {
         res.send( 'Hello World!' );
 } );
 var server = app.listen( server_port, server_ip_address, function () {
         var host = server.address().address;
         var port = server.address().port;
         console.log( 'Listening at http://%s:%s', host, port );
 } );
 openshift/server.js
                           Reminder: This application does not involve Socket.IO 
                           configuration for simplicity! Follow the instructions on the 
                           tutorial notes for using Socket.IO.
```
### **Step 3. Edit the frontend JavaScript**

- Since OpenShift's WebSockets support is in preview only, it requires you to specify the **port number**!
- Now in your client page, change the line for establishing the WebSocket connection to the server

$$
var socket = io();
$$

into

var socket = io( **'ws://' + window.location.hostname + ':8000/'** );

- **Warning:** Do not hard code the URL since we will use the Node.js cartridge prepared by the tutor.
- Let's use **window.location.hostname** to get the hostname of the current URL.
- However, the port number needs to be hard-coded as **8000**!

# **Step 4. Include .openshift directory**

Updated

- The directory includes all deploy scripts and markers
	- Like what you have done in Assignment 1
- If you need to run a script during deployment, you can follow the instructions on p. 26, Tutorial 1 by Jimmy SINN
	- [http://appsrv.cse.cuhk.edu.hk/~ltsinn/csci4140-](http://appsrv.cse.cuhk.edu.hk/~ltsinn/csci4140-2015spring/tutorial1_openshift.pdf) [2015spring/tutorial1\\_openshift.pdf](http://appsrv.cse.cuhk.edu.hk/~ltsinn/csci4140-2015spring/tutorial1_openshift.pdf)
- Read Tutorial 4 for more details
	- [http://appsrv.cse.cuhk.edu.hk/~ltsinn/csci4140-](http://appsrv.cse.cuhk.edu.hk/~ltsinn/csci4140-2015spring/tutorial4.pdf) [2015spring/tutorial4.pdf](http://appsrv.cse.cuhk.edu.hk/~ltsinn/csci4140-2015spring/tutorial4.pdf)

### **Step 5. git commit and push to OpenShift**

- Now back to the root directory of your application
- In case you did not create the Git repository...

```
$ git init
Initialized empty Git repository in 
/Users/mtyiu/Development/nodejs-openshift/.git/
$ git add .
```
Commit your code changes:

**\$ git commit -a -m "<Your commit message>"**

Add OpenShift to the remote of the Git repository:

**\$ git remote add origin**  *ssh://abcdefghijklmnopqrstuvwx@nodejsmtyiu.rhcloud.com/~/git/nodejs.git/*

Find the remote URL on your OpenShift console.

Prepared by Matt YIU, Man Tung

### **Step 5. git commit and push to OpenShift**

We are ready to push the code to OpenShift:

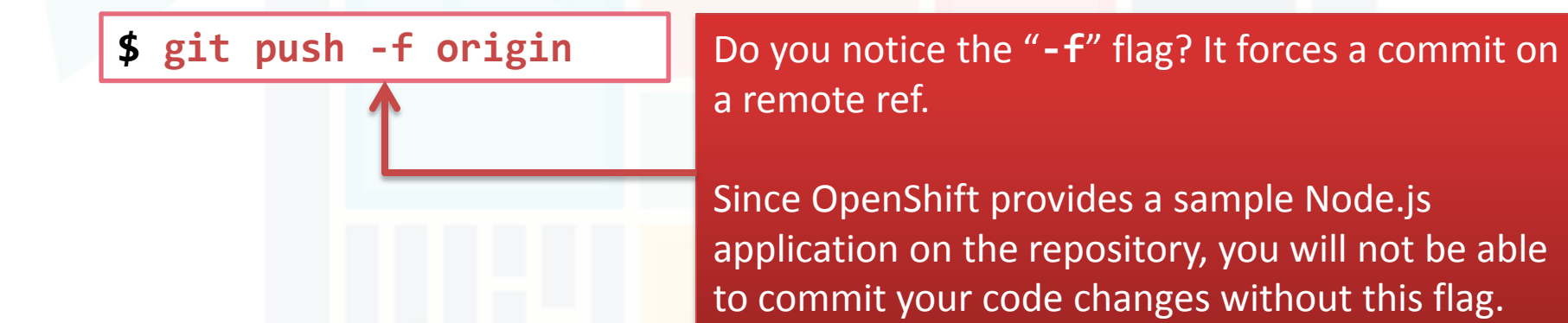

When it is done, you can visit your website using the public URL you set before: 預設設定檔 nodejs-mtyiu.rhcloud.com ×

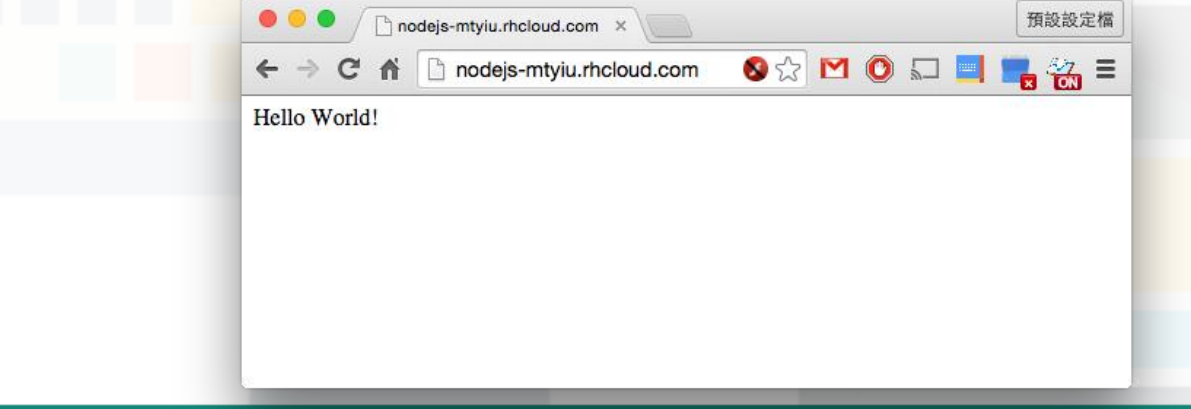

### **Working with database?**

- **Note:** It is not necessary to use database for Assignment 2!
	- You can save the session IDs inside your Node.js application (e.g., as an array in **server.js**)
- In case you want to use it in your project...
	- Node.js works best with **MongoDB**
		- Read [https://blog.openshift.com/run-your-nodejs-projects-on-openshift-in-two](https://blog.openshift.com/run-your-nodejs-projects-on-openshift-in-two-simple-steps/)[simple-steps/](https://blog.openshift.com/run-your-nodejs-projects-on-openshift-in-two-simple-steps/) for more details
	- It may also work with MySQL (though I didn't try)
		- Google yourself  $\odot$
		- Remember to use environment variables to get the MySQL configuration strings

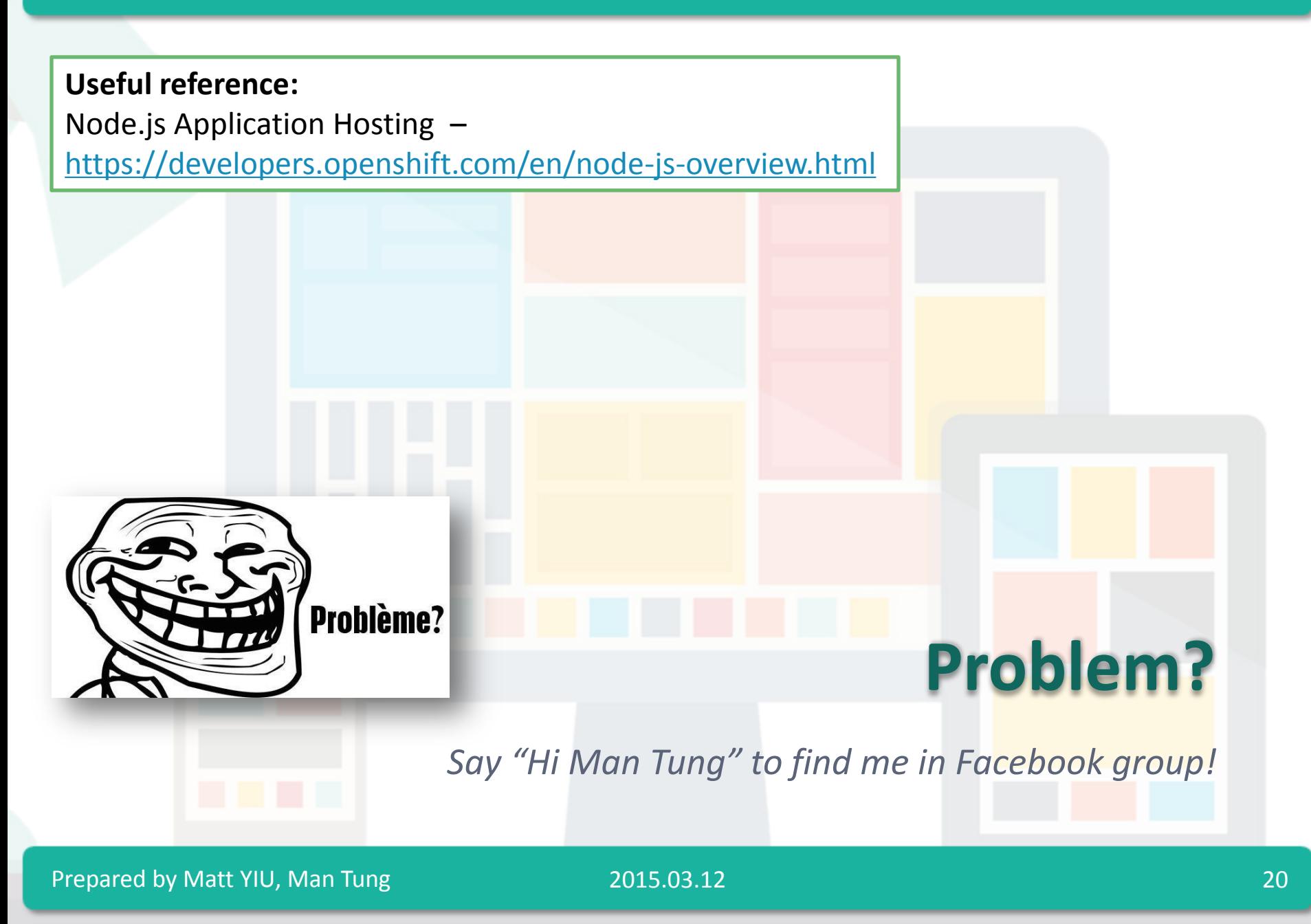